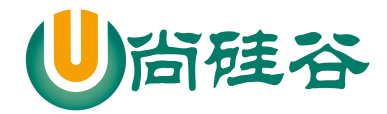

 $\longrightarrow$  . The contract of the contract of the contract of the contract of the contract of the contract of the contract of the contract of the contract of the contract of the contract of the contract of the contract of the co

### **Java** 课程系列之 **Maven**

### 尚硅谷 **Java** 研究院

### 版本:**V1.0**

### 第 **1** 章 **Why**

Maven 是干什么用的?这是很多同学在学完这个课程后最大的问题。之所以会提出这个问题,是因为 即使不使用 Maven 我们仍然可以进行 B/S 结构项目的开发。从表述层、业务逻辑层到持久化层再到数 据库都有成熟的解决方案——不使用 Maven 我们一样可以开发项目啊?所以我们有必要通过企业开 发中的实际需求来看一看哪些方面是我们现有技术的不足。

#### **1.1** 添加第三方 **jar** 包

在今天的 JavaEE 开发领域,有大量的第三方框架和工具可以供我们使用。要使用这些 jar 包最简单的 方法就是复制粘贴到 WEB-INF 目录下的 lib 目录下。但是这会导致每次创建一个新的工程就需要将 jar 包重复复制到 lib 目录下,从而造成工作区中存在大量重复的文件。

而使用 Maven 后每个 jar 包只在本地仓库中保存一份, 需要 jar 包的工程只需要维护一个文本形式的 jar 包的引用——我们称之为"坐标"。不仅极大的节约了存储空间,让项目更轻巧,更避免了重复文 件太多而造成的混乱。

## **1.2 jar** 包之间的依赖关系

jar 包往往不是孤立存在的,很多 jar 包都需要在其他 jar 包的支持下才能够正常工作,我们称之为 jar 包之间的依赖关系。最典型的例子是: commons-fileupload-1.3.jar 依赖于 commons-io-2.0.1.jar, 如果没 有 IO 包,FileUpload 包就不能正常工作。

那么问题来了,你知道你所使用的所有 jar 包的依赖关系吗?当你拿到一个新的从未使用过的 jar 包, 你如何得知他需要哪些 jar 包的支持呢?如果不了解这个情况,导入的 jar 包不够, 那么现有的程序将 不能正常工作。再进一步,当你的项目中需要用到上百个 jar 包时,你还会人为的,手工的逐一确认 它们依赖的其他 jar 包吗?这简直是不可想象的。

更多 Java -大数据 -前端 -python 人工智能资料下载, 可百度访问: 尚硅谷官网 而引入 Maven 后, Maven 就可以替我们自动的将当前 jar 包所依赖的其他所有 jar 包全部导入进来,

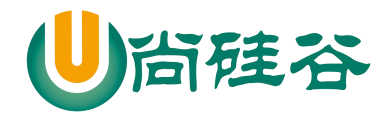

 $\longrightarrow$  . The contract of the contract of the contract of the contract of the contract of the contract of the contract of the contract of the contract of the contract of the contract of the contract of the contract of the co

无需人工参与,节约了我们大量的时间和精力。用实际例子来说明就是:通过 Maven 导入 commons-fileupload-1.3.jar 后, commons-io-2.0.1.jar 会被自动导入, 程序员不必了解这个依赖关系。

### **1.3** 处理 **jar** 包之间的冲突

上一点说的是 jar 包不足项目无法正常工作,但其实有的时候 jar 包多了项目仍然无法正常工作,这就 是 jar 包之间的冲突。

举个例子: 我们现在有三个工程 MakeFriend、HelloFriend、和 Hello。MakeFriend 依赖 HelloFriend, HelloFriend 依赖 Hello。而 Hello 依赖 log4j.1.2.17.jar, HelloFriend 依赖 log4j.1.2.14.jar。如下图所示:

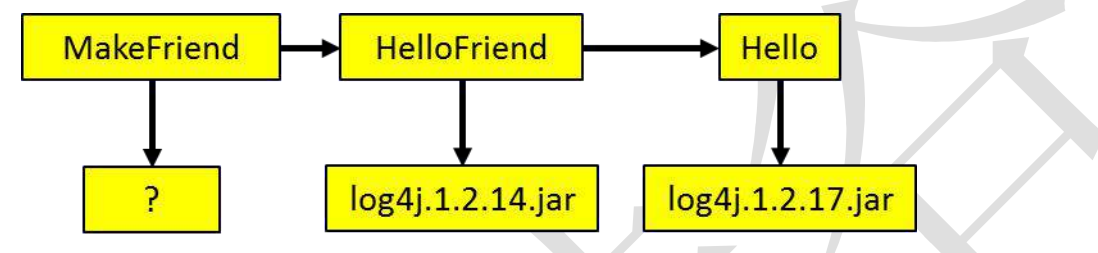

那么 MakeFriend 工程的运行时环境中该导入 log4j.1.2.14.jar 呢还是 log4j.1.2.17.jar 呢? 这样的问题一个两个还可以手工解决,但如果系统中存在几十上百的 jar 包,他们之间的依赖关系会 非常复杂,几乎不可能手工实现依赖关系的梳理。

使用 Maven 就可以自动的处理 jar 包之间的冲突问题。因为 Maven 中内置了两条依赖原则:最短路径 者优先和先声明者优先,上述问题 MakeFriend 工程会自动使用 log4j.1.2.14.jar。

### **1.4** 获取第三方 **jar** 包

JavaEE 开发中需要使用到的 jar 包种类繁多,几乎每个 jar 包在其本身的官网上的获取方式都不尽相同。 为了查找一个 jar 包找遍互联网,身心俱疲,没有经历过的人或许体会不到这种折磨。不仅如此,费 劲心血找的 jar 包里有的时候并没有你需要的那个类,又或者又同名的类没有你要的方法——以不规 范的方式获取的 jar 包也往往是不规范的。

使用 Maven 我们可以享受到一个完全统一规范的 jar 包管理体系。你只需要在你的项目中以坐标的方 式依赖一个 jar 包, Maven 就会自动从中央仓库进行下载, 并同时下载这个 jar 包所依赖的其他 jar 包 ——规范、完整、准确!一次性解决所有问题!

Tips:在这里我们顺便说一下,统一的规范几乎可以说成是程序员的最高信仰。如果没有统一的规范, 就意味着每个具体的技术都各自为政,需要以诸多不同的特殊的方式加入到项目中;好不容易加入进

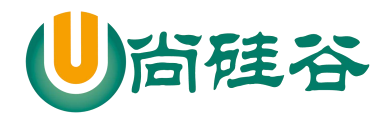

 $\longrightarrow$  . The contract of the contract of the contract of the contract of the contract of the contract of the contract of the contract of the contract of the contract of the contract of the contract of the contract of the co

来还会和其他技术格格不入,最终受苦的是我们。而任何一个领域的统一规范都能够极大的降低程序 员的工作难度,减少工作量。例如:USB 接口可以外接各种设备,如果每个设备都有自己独特的接口, 那么不仅制造商需要维护各个接口的设计方案,使用者也需要详细了解每个设备对应的接口,无疑是 非常繁琐的。

### **1.5** 将项目拆分成多个工程模块

随着 JavaEE 项目的规模越来越庞大,开发团队的规模也与日俱增。一个项目上千人的团队持续开发 很多年对于 JavaEE 项目来说再正常不过。那么我们想象一下:几百上千的人开发的项目是同一个 Web 工程。那么架构师、项目经理该如何划分项目的模块、如何分工呢?这么大的项目已经不可能通过 package 结构来划分模块,必须将项目拆分成多个工程协同开发。多个模块工程中有的是 Java 工程, 有的是 Web 工程。

那么工程拆分后又如何进行互相调用和访问呢?这就需要用到 Maven 的依赖管理机制。大家请看我们 的 Survey 调查项目拆分的情况:

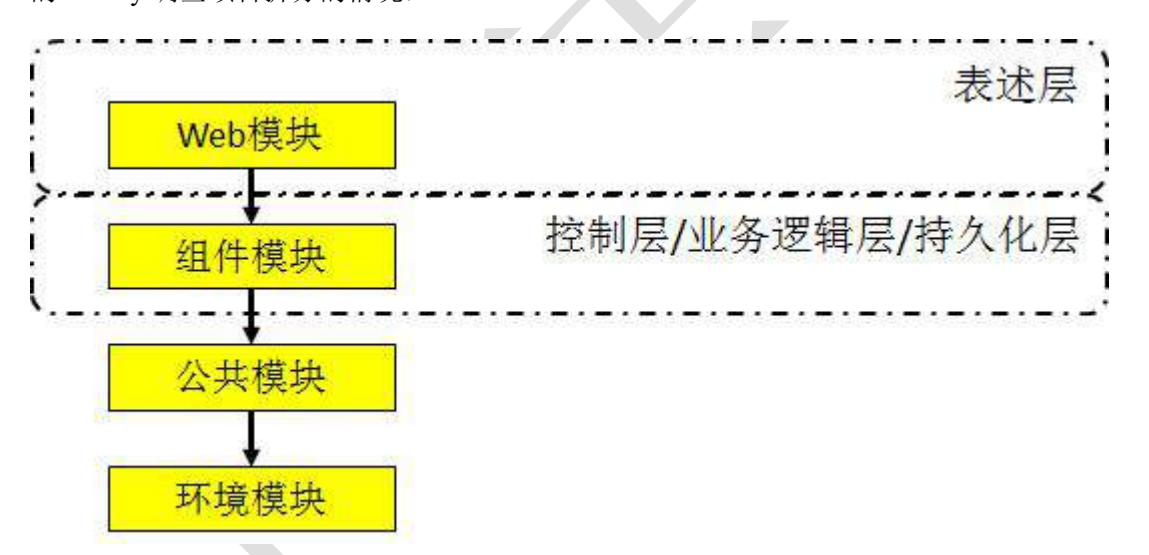

上层模块依赖下层,所以下层模块中定义的 API 都可以为上层所调用和访问。

#### **1.6** 实现项目的分布式部署

在实际生产环境中,项目规模增加到一定程度后,可能每个模块都需要运行在独立的服务器上,我们 称之为分布式部署,这里同样需要用到 Maven。

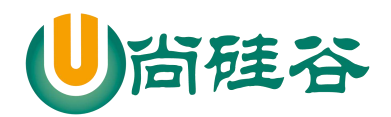

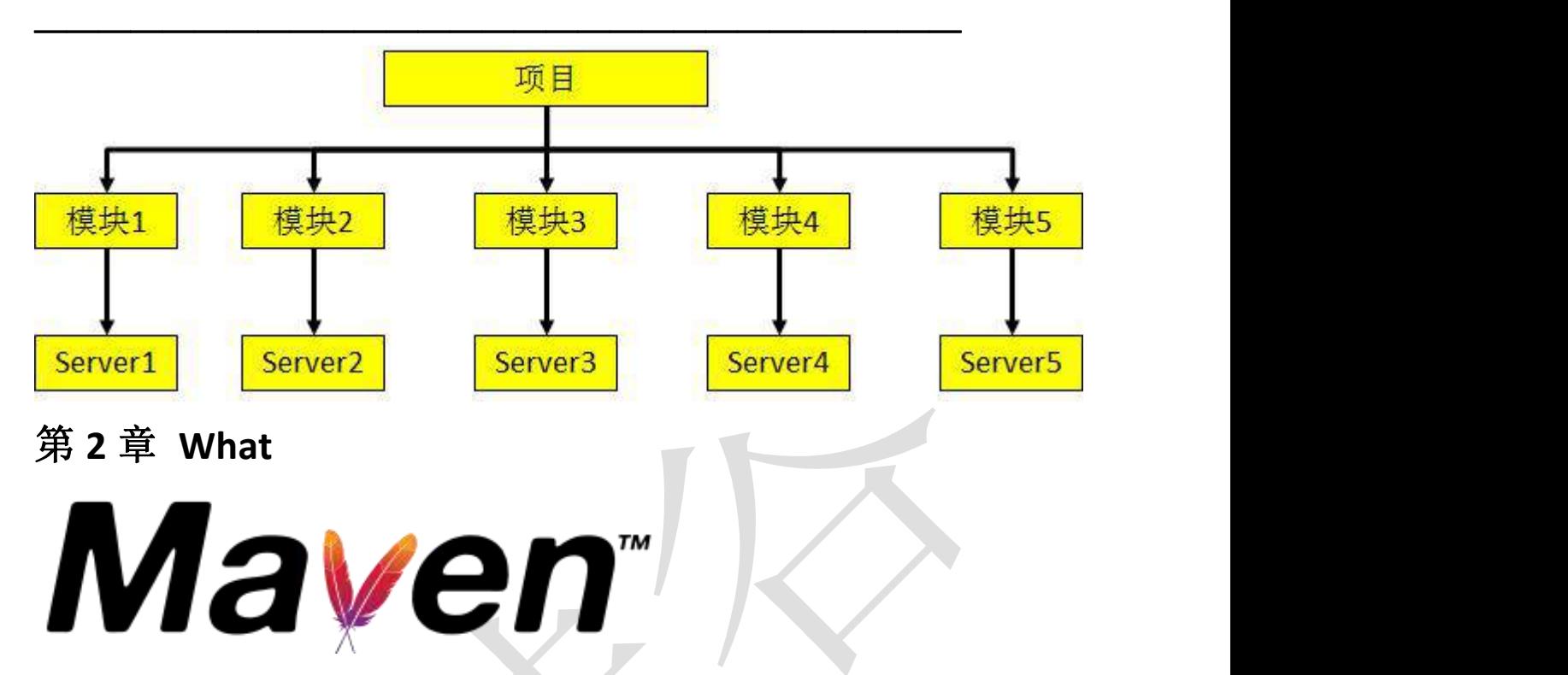

如果上面的描述能够使你认识到使用 Maven 是多么的重要, 我们下面就来介绍一下 Maven 是什么。

## **2.1** 自动化构建工具

Maven 这个单词的本意是: 专家, 内行。读音是['meɪv(ə)n]或['mevn], 不要读作"妈文"。 Maven 是一款自动化构建工具, 专注服务于 Java 平台的项目构建和<mark>依赖管理</mark>。在 JavaEE 开发的历史 上构建工具的发展也经历了一系列的演化和变迁: Make→Ant→Maven→Gradle→其他…… 那么什么是构建呢?

### **2.2** 构建的概念

构建并不是创建,创建一个工程并不等于构建一个项目。要了解构建的含义我们应该由浅入深的从以 下三个层面来看:

①纯 Java 代码

大家都知道,我们 Java 是一门编译型语言, .java 扩展名的源文件需要编译成.class 扩展名的字节码文 件才能够执行。所以编写任何 Java 代码想要执行的话就必须经过编译得到对应的.class 文件。

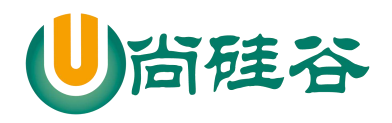

 $\longrightarrow$  . The contract of the contract of the contract of the contract of the contract of the contract of the contract of the contract of the contract of the contract of the contract of the contract of the contract of the co

②Web 工程

当我们需要通过浏览器访问 Java 程序时就必须将包含 Java 程序的 Web 工程编译的结果"拿"到服务器 上的指定目录下,并启动服务器才行。这个"拿"的过程我们叫**部署**。

我们可以将未编译的 Web 工程比喻为一只生的鸡,编译好的 Web 工程是一只煮熟的鸡,编译部署的 过程就是将鸡炖熟。

Web 工程和其编译结果的目录结构对比见下图:

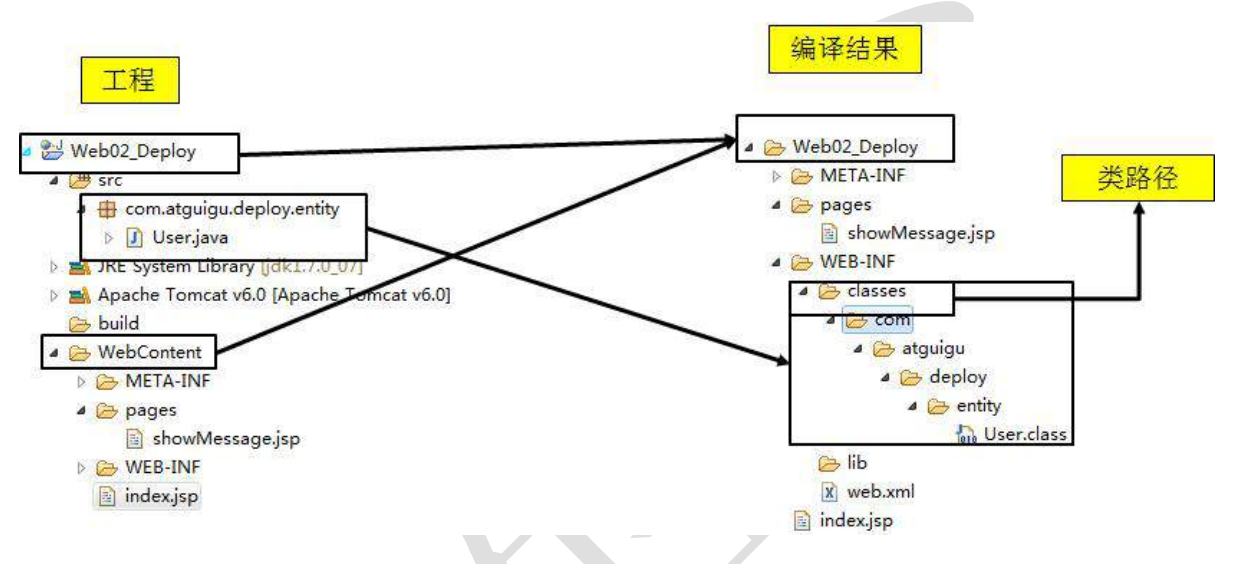

#### ③实际项目

在实际项目中整合第三方框架,Web 工程中除了 Java 程序和 JSP 页面、图片等静态资源之外,还包括 第三方框架的 jar 包以及各种各样的配置文件。所有这些资源都必须按照正确的目录结构部署到服务 器上,项目才可以运行。

所以综上所述:构建就是以我们编写的 Java 代码、框架配置文件、国际化等其他资源文件、JSP 页面 和图片等静态资源作为"原材料",去**"**生产**"**出一个可以运行的项目的过程。

那么项目构建的全过程中都包含哪些环节呢?

### **2.3** 构建环节

①清理:删除以前的编译结果,为重新编译做好准备。

- ②编译:将 Java 源程序编译为字节码文件。
- ③测试:针对项目中的关键点进行测试,确保项目在迭代开发过程中关键点的正确性。
- ④报告:在每一次测试后以标准的格式记录和展示测试结果。

![](_page_5_Picture_0.jpeg)

 $\longrightarrow$  . The contract of the contract of the contract of the contract of the contract of the contract of the contract of the contract of the contract of the contract of the contract of the contract of the contract of the co

⑤打包:将一个包含诸多文件的工程封装为一个压缩文件用于安装或部署。Java 工程对应 jar 包,Web 工程对应 war 包。

⑥安装:在 Maven 环境下特指将打包的结果——jar 包或 war 包安装到本地仓库中。

⑦部署:将打包的结果部署到远程仓库或将 war 包部署到服务器上运行。

### **2.4** 自动化构建

其实上述环节我们在 Eclipse 中都可以找到对应的操作,只是不太标准。那么既然 IDE 已经可以进行 构建了我们为什么还要使用 Maven 这样的构建工具呢?我们来看一个小故事:

这是阳光明媚的一天。托马斯向往常一样早早的来到了公司,冲好一杯咖啡,进入了自己的邮箱一 很不幸, OA 小组发来了一封邮件, 报告了他昨天提交的模块的测试结果——有 BUG。"好吧, 反正 也不是第一次",托马斯摇摇头,进入 IDE, 运行自己的程序,编译、打包、部署到服务器上,然后 按照邮件中的操作路径进行测试。"嗯,没错,这个地方确实有问题",托马斯说道。于是托马斯开 始尝试修复这个 BUG,当他差不多有眉目的时候已经到了午饭时间。

下午继续工作。BUG 很快被修正了,接着托马斯对模块重新进行了编译、打包、部署,测试之后确认 没有问题了,回复了 QA 小组的邮件。

一天就这样过去了,明媚的阳光化作了美丽的晚霞,托马斯却觉得生活并不像晚霞那样美好啊。

让我们来梳理一下托马斯这一天中的工作内容

![](_page_5_Figure_11.jpeg)

从中我们发现,托马斯的很大一部分时间花在了"编译、打包、部署、测试"这些程式化的工作上面, 而真正需要由"人"的智慧实现的分析问题和编码却只占了很少一部分。

![](_page_6_Picture_0.jpeg)

![](_page_6_Figure_2.jpeg)

能否将这些程式化的工作交给机器自动完成呢? ——当然可以!这就是自动化构建。

![](_page_6_Figure_4.jpeg)

那么 Maven 又是如何实现自动化构建的呢?简单的说来就是它可以自动的从构建过程的起点一直执 行到终点:

![](_page_6_Figure_6.jpeg)

## **2.5 Maven** 核心概念

Maven 之所以能够实现自动化的构建,和它的设计是紧密相关的。我们对 Maven 的学习就围绕它的九 个核心概念展开:

①POM

②约定的目录结构

③坐标

④依赖管理

⑤仓库管理

⑥生命周期

⑦插件和目标

![](_page_7_Picture_0.jpeg)

 $\longrightarrow$  . The contract of the contract of the contract of the contract of the contract of the contract of the contract of the contract of the contract of the contract of the contract of the contract of the contract of the co

⑧继承

⑨聚合

## 第 **3** 章 **How**

在这一节中,我们来看看 Maven 核心程序的安装和本地仓库的必要设置。然后我们就可以编写第一个

Maven 程序了。

1 检查 JAVA\_HOME 环境变量。

Maven 是使用 Java 开发的, 所以必须知道当前系统环境中 JDK 的安装目录。

C:\Windows\System32>echo %JAVA\_HOME%

D:\DevInstall\jdk1.7.0\_07

②解压 Maven 的核心程序。

将 apache-maven-3.2.2-bin.zip 解压到一个非中文无空格的目录下。例如:

D:\DevInstall\apache-maven-3.2.2

③配置环境变量。

M2\_HOME

D:\DevInstall\apache-maven-3.2.2

path

%M2\_HOME%\bin 或 D:\DevInstall\apache-maven-3.2.2\bin

④查看 Maven 版本信息验证安装是否正确

C:\Windows\System32>**mvn -v**

Apache Maven 3.2.2 (45f7c06d68e745d05611f7fd14efb6594181933e; 2014-06-17T21:51:42+08:00)

Maven home: D:\DevInstall\apache-maven-3.2.2\bin\..

Java version: 1.7.0\_07, vendor: Oracle Corporation

Java home: D:\DevInstall\jdk1.7.0\_07\jre

Default locale: zh\_CN, platform encoding: GBK

OS name: "windows 7", version: "6.1", arch: "amd64", family: "windows"

⑤配置本地仓库

[1]Maven 默认的本地仓库: ~\.m2\repository 目录。

![](_page_8_Picture_0.jpeg)

 $\longrightarrow$  . The contract of the contract of the contract of the contract of the contract of the contract of the contract of the contract of the contract of the contract of the contract of the contract of the contract of the co

Tips:~表示当前用户的家目录。

[2]Maven 的核心程序并不包含具体功能,仅负责宏观调度。具体功能由插件来完成。Maven 核心程序 会到本地仓库中查找插件。如果本地仓库中没有就会从远程中央仓库下载。此时如果不能上网则无法 执行 Maven 的具体功能。为了解决这个问题,我们可以将 Maven 的本地仓库指向一个在联网情况下 下载好的目录。

[3]Maven 的核心配置文件位置:

![](_page_8_Picture_187.jpeg)

## 第 **4** 章 第一个 **Maven** 程序

●第一步:创建约定的目录结构

![](_page_8_Picture_188.jpeg)

main 目录用于存放主程序。

test 目录用于存放测试程序。

java 目录用于存放源代码文件。

resources 目录用于存放配置文件和资源文件。

●第二步:创建 Maven 的核心配置文件 pom.xml

 $\leq$ ?xml version="1.0" ?>

![](_page_9_Picture_0.jpeg)

![](_page_9_Picture_153.jpeg)

}

●第四步:编写测试代码

}

在/src/test/java/com/atguigu/maven 目录下新建测试文件 HelloTest.java

![](_page_10_Picture_0.jpeg)

```
\longrightarrow . The contribution of the contribution of the contribution of \mathcal{L}package com.atguigu.maven;
import org.junit.Test;
import static junit.framework.Assert.*;
public class HelloTest {
    @Test
   public void testHello(){
       Hello hello = new Hello();
       String results = hello.sayHello("litingwei");
       assertEquals("Hello litingwei!",results);
    }
}
```
●第五步: 运行几个基本的 Maven 命令

①打开 cmd 命令行,进入 Hello 项目根目录(pom.xml 文件所在目录)执行 mvn compile 命令,查看根目 录变化

2 cmd 中继续录入 mvn clean 命令,然后再次查看根目录变化

3 cmd 中录入 mvn clean compile 命令, 查看根目录变化

4 cmd 中录入 mvn test-compile 命令,查看 target 目录变化

5 cmd 中录入 mvn clean test 命令,查看 target 目录变化

6 cmd 中录入 mvn clean package 命令,查看 target 目录变化

7 cmd 中录入 mvn source:jar 命令,查看 target 目录变化

注意: 运行 Maven 命令时一定要进入 pom.xml 文件所在的目录!

## 第 **5** 章 **POM**

Project Object Model:项目对象模型。将 Java 工程的相关信息封装为对象作为便于操作和管理的模型。 Maven 工程的核心配置。可以说学习 Maven 就是学习 pom.xml 文件中的配置。

## 第 **6** 章 约定的目录结构

更多 Java -大数据 -前端 -python 人工智能资料下载, 可百度访问: 尚硅谷官网 现在 JavaEE 开发领域普遍认同一个观点:约定>配置>编码。意思就是能用配置解决的问题就不编码, 能基于约定的就不进行配置。而 Maven 正是因为指定了特定文件保存的目录才能够对我们的 Java 工

![](_page_11_Picture_0.jpeg)

 $\longrightarrow$  . The contract of the contract of the contract of the contract of the contract of the contract of the contract of the contract of the contract of the contract of the contract of the contract of the contract of the co

程进行自动化构建。

目录结构含义参见前面的描述。

## 第 **7** 章 坐标

## **7.1** 几何中的坐标

[1]在一个平面中使用 x、y 两个向量可以唯一的确定平面中的一个点。

[2]在空间中使用 x、y、z 三个向量可以唯一的确定空间中的一个点。

### **7.2 Maven** 的坐标

使用如下三个向量在 Maven 的仓库中唯一的确定一个 Maven 工程。

[1]groupId:公司或组织的域名倒序+当前项目名称

[2]artifactId:当前项目的模块名称

[3]version:当前模块的版本

<**g**roupId>com.atguigu.maven</groupId>

<**a**rtifactId>Hello</artifactId>

<**v**ersion>0.0.1-SNAPSHOT</version>

## **7.3** 如何通过坐标到仓库中查找 **jar** 包

[1]将 gav 三个向量连起来

com.atguigu.maven+Hello+0.0.1-SNAPSHOT

[2]以连起来的字符串作为目录结构到仓库中查找

com/atguigu/maven/Hello/0.0.1-SNAPSHOT/Hello**-**0.0.1-SNAPSHOT.jar

※注意: 我们自己的 Maven 工程必须执行安装操作才会进入仓库。安装的命令是: mvn instal

![](_page_12_Picture_0.jpeg)

 $\longrightarrow$  . The contract of the contract of the contract of the contract of the contract of the contract of the contract of the contract of the contract of the contract of the contract of the contract of the contract of the co

# 第 **8** 章 第二个 **Maven** 工程

## **8.1** 目录结构

![](_page_12_Figure_4.jpeg)

## **8.2 POM** 文件

![](_page_12_Picture_131.jpeg)

![](_page_13_Picture_0.jpeg)

![](_page_13_Figure_2.jpeg)

## **8.3** 主程序

在 src/main/java/com/atguigu/maven 目录下新建文件 HelloFriend.java

package com.atguigu.maven;

import com.atguigu.maven.Hello;

public class HelloFriend {

public String sayHelloToFriend(String name){

Hello hello = new Hello();

String str = hello.sayHello(name)+" I am "+this.getMyName();

System.out.println(str);

return str;

}

![](_page_14_Picture_0.jpeg)

}

 $\longrightarrow$  . The contribution of the contribution of the contribution of  $\mathcal{L}$ 

public String getMyName(){ return "John"; }

### **8.4** 测试程序

在/src/test/java/com/atguigu/maven 目录下新建测试文件 HelloFriendTest.java

package com.atguigu.maven; import static junit.framework.Assert.assertEquals; import org.junit.Test; import com.atguigu.maven.Hello; public class HelloFriendTest { @Test public void testHelloFriend(){ HelloFriend helloFriend = new HelloFriend(); String results = helloFriend.sayHelloToFriend("litingwei"); assertEquals("Hello litingwei! I am John",results); } }

## **8.5** 关键:对 **Hello** 的依赖

这里 Hello 就是我们的第一个 Maven 工程, 现在 HelloFriend 对它有依赖。那么这个依赖能否成功呢? 更进一步的问题是: HelloFriend 工程会到哪里去找 Hello 呢? 答案是:本地仓库。任何一个 Maven 工程会根据坐标到本地仓库中去查找它所依赖的 jar 包。如果能 够找到则可以正常工作,否则就不行。

```
更多 Java -大数据 -前端 -python 人工智能资料下载, 可百度访问: 尚硅谷官网
```
![](_page_15_Picture_0.jpeg)

 $\longrightarrow$  . The contract of the contract of the contract of the contract of the contract of the contract of the contract of the contract of the contract of the contract of the contract of the contract of the contract of the co

## 第 **9** 章 依赖管理

### **9.1** 基本概念

当 A jar 包需要用到 B jar 包中的类时, 我们就说 A 对 B 有依赖。例如: commons-fileupload-1.3.jar 依 赖于 commons-io-2.0.1.jar。

通过第二个 Maven 工程我们已经看到,当前工程会到本地仓库中根据坐标查找它所依赖的 jar 包。

配置的基本形式是使用 dependency 标签指定目标 jar 包的坐标。例如:

![](_page_15_Picture_235.jpeg)

### **9.2** 直接依赖和间接依赖

如果 A 依赖 B, B 依赖 C, 那么 A→B 和 B→C 都是直接依赖, 而 A→C 是间接依赖。

### **9.3** 依赖的范围

当一个 Maven 工程添加了对某个 jar 包的依赖后,这个被依赖的 jar 包可以对应下面几个可选的范围: ①compile

[1]main 目录下的 Java 代码可以访问这个范围的依赖

[2]test 目录下的 Java 代码可以访问这个范围的依赖

![](_page_16_Picture_0.jpeg)

 $\longrightarrow$  . The contract of the contract of the contract of the contract of the contract of the contract of the contract of the contract of the contract of the contract of the contract of the contract of the contract of the co

[3]部署到 Tomcat 服务器上运行时要放在 WEB-INF 的 lib 目录下

例如:对 Hello 的依赖。主程序、测试程序和服务器运行时都需要用到。

②test

[1]main 目录下的 Java 代码不能访问这个范围的依赖

[2]test 目录下的 Java 代码可以访问这个范围的依赖

[3]部署到 Tomcat 服务器上运行时不会放在 WEB-INF 的 lib 目录下

例如:对 junit 的依赖。仅仅是测试程序部分需要。

③provided

[1]main 目录下的 Java 代码可以访问这个范围的依赖

[2]test 目录下的 Java 代码可以访问这个范围的依赖

[3]部署到 Tomcat 服务器上运行时不会放在 WEB-INF 的 lib 目录下

例如: servlet-api 在服务器上运行时, Servlet 容器会提供相关 API, 所以部署的时候不需要。

④runtime[了解]

[1]main 目录下的 Java 代码不能访问这个范围的依赖

[2]test 目录下的 Java 代码可以访问这个范围的依赖

[3]部署到 Tomcat 服务器上运行时会放在 WEB-INF 的 lib 目录下

例如: JDBC 驱动。只有在测试运行和在服务器运行的时候才决定使用什么样的数据库连接。

⑤其他:import、system 等。

各个依赖范围的作用可以概括为下图:

![](_page_17_Picture_0.jpeg)

—————————————————————————————

依赖范围-scope

![](_page_17_Figure_3.jpeg)

### **9.4** 依赖的传递性

当存在间接依赖的情况时,主工程对间接依赖的 jar 可以访问吗?这要看间接依赖的 jar 包引入时的依 赖范围——只有依赖范围为 compile 时可以访问。例如:

![](_page_17_Picture_128.jpeg)

## **9.5** 依赖的原则:解决 **jar** 包冲突

①路径最短者优先

![](_page_17_Figure_9.jpeg)

![](_page_18_Picture_0.jpeg)

 $\longrightarrow$  . The contract of the contract of the contract of the contract of the contract of the contract of the contract of the contract of the contract of the contract of the contract of the contract of the contract of the co

②路径相同时先声明者优先

![](_page_18_Figure_3.jpeg)

这里"声明"的先后顺序指的是 dependency 标签配置的先后顺序。

## **9.6** 依赖的排除

有的时候为了确保程序正确可以将有可能重复的间接依赖排除。请看如下的例子:

- ●假设当前工程为 survey\_public, 直接依赖 survey\_environment。
- ●survey\_environment 依赖 commons-logging 的 1.1.1 对于 survey\_public 来说是间接依赖。
- ●当前工程 survey\_public 直接依赖 commons-logging 的 1.1.2
- ●加入 exclusions 配置后可以在依赖 survey\_environment 的时候排除版本为 1.1.1 的 commons-logging

的间接依赖

<dependency>

<groupId>com.atguigu.maven</groupId>

<artifactId>Survey160225\_4\_Environment</artifactId>

<version>0.0.1-SNAPSHOT</version>

<!-- 依赖排除 -->

<exclusions>

<exclusion>

<groupId>commons-logging</groupId>

<artifactId>commons-logging</artifactId>

</exclusion>

</exclusions>

```
</dependency>
```
<dependency>

![](_page_19_Picture_0.jpeg)

 $\longrightarrow$  . The contribution of the contribution of the contribution of  $\mathcal{L}$ 

<groupId>commons-logging</groupId>

<artifactId>commons-logging</artifactId>

<version>1.1.2</version>

</dependency>

## **9.7** 统一管理目标 **jar** 包的版本

以对 Spring 的 jar 包依赖为例: Spring 的每一个版本中都包含 spring-core、spring-context 等 jar 包。我 们应该导入版本一致的 Spring jar 包,而不是使用 4.0.0 的 spring-core 的同时使用 4.1.1 的 spring-context。

#### <dependency>

```
<groupId>org.springframework</groupId>
```
<artifactId>spring-core</artifactId>

<version>4.0.0.RELEASE</version>

</dependency>

<dependency>

```
<groupId>org.springframework</groupId>
```
<artifactId>spring-context</artifactId>

<version>4.0.0.RELEASE</version>

</dependency>

<dependency>

<groupId>org.springframework</groupId>

<artifactId>spring-jdbc</artifactId>

<version>4.0.0.RELEASE</version>

</dependency>

<dependency>

<groupId>org.springframework</groupId>

<artifactId>spring-orm</artifactId>

<version>4.0.0.RELEASE</version>

![](_page_20_Picture_0.jpeg)

 $\longrightarrow$  . The contribution of the contribution of the contribution of  $\mathcal{L}$ 

</dependency>

<dependency>

<groupId>org.springframework</groupId>

<artifactId>spring-web</artifactId>

<version>4.0.0.RELEASE</version>

</dependency>

<dependency>

<groupId>org.springframework</groupId>

<artifactId>spring-webmvc</artifactId>

<version>4.0.0.RELEASE</version>

</dependency>

问题是如果我们想要将这些 jar 包的版本统一升级为 4.1.1, 是不是要手动一个个修改呢?显然, 我们

有统一配置的方式:

<properties>

<spring.version>4.1.1.RELEASE</spring.version>

</properties>

……

<dependency>

<groupId>org.springframework</groupId>

<artifactId>spring-core</artifactId>

<version>\${spring.version}</version>

</dependency>

<dependency>

<groupId>org.springframework</groupId>

<artifactId>spring-context</artifactId>

<version>\${spring.version}</version>

</dependency>

![](_page_21_Picture_0.jpeg)

![](_page_21_Picture_136.jpeg)

这样一来,进行版本调整的时候只改一改地方就行了。

## 第 **10** 章 仓库

## **10.1** 分类

[1]本地仓库:为当前本机电脑上的所有 Maven 工程服务。

[2]远程仓库

(1)私服:架设在当前局域网环境下,为当前局域网范围内的所有 Maven 工程服务。

![](_page_22_Picture_0.jpeg)

![](_page_22_Figure_2.jpeg)

(2)中央仓库: 架设在 Internet 上, 为全世界所有 Maven 工程服务。 (3)中央仓库的镜像:架设在各个大洲,为中央仓库分担流量。减轻中央仓库的压力,同时更快的响应 用户请求。

## **10.2** 仓库中的文件

[1]Maven 的插件

[2]我们自己开发的项目的模块

[3]第三方框架或工具的 jar 包

※不管是什么样的 jar 包, 在仓库中都是按照坐标生成目录结构, 所以可以通过统一的方式查询或依 赖。

## 第 **11** 章 生命周期

## **11.1** 什么是 **Maven** 的生命周期

●Maven 生命周期定义了各个构建环节的执行顺序,有了这个清单, Maven 就可以自动化的执行构建 命令了。

●Maven 有三套相互独立的生命周期,分别是:

①Clean Lifecycle 在进行真正的构建之前进行一些清理工作。

2Default Lifecycle 构建的核心部分, 编译, 测试, 打包, 安装, 部署等等。

③Site Lifecycle 生成项目报告,站点,发布站点。

再次强调一下它们是相互独立的,你可以仅仅调用 clean 来清理工作目录,仅仅调用 site 来生成站点。

当然你也可以直接运行 **mvn clean install site** 运行所有这三套生命周期。

![](_page_23_Picture_0.jpeg)

 $\longrightarrow$  . The contract of the contract of the contract of the contract of the contract of the contract of the contract of the contract of the contract of the contract of the contract of the contract of the contract of the co

每套生命周期都由一组阶段(Phase)组成,我们平时在命令行输入的命令总会对应于一个特定的阶段。 比如,运行 mvn clean,这个 clean 是 Clean 生命周期的一个阶段。有 Clean 生命周期, 也有 clean 阶段。

### **11.2 clean** 生命周期

Clean 生命周期一共包含了三个阶段: pre-clean 执行一些需要在 clean 之前完成的工作 clean 移除所有上一次构建生成的文件 post-clean 执行一些需要在 clean 之后立刻完成的工作

### **11.3 Site** 生命周期

①pre-site 执行一些需要在生成站点文档之前完成的工作

②site 生成项目的站点文档

③post-site 执行一些需要在生成站点文档之后完成的工作,并且为部署做准备

④site-deploy 将生成的站点文档部署到特定的服务器上

这里经常用到的是 site 阶段和 site-deploy 阶段, 用以生成和发布 Maven 站点, 这可是 Maven 相当强 大的功能, Manager 比较喜欢, 文档及统计数据自动生成, 很好看。

### **11.4 Default** 生命周期

Default 生命周期是 Maven 生命周期中最重要的一个,绝大部分工作都发生在这个生命周期中。这里, 只解释一些比较重要和常用的阶段:

validate

generate-sources

process-sources

generate-resources

process-resources 复制并处理资源文件,至目标目录,准备打包。

**compile** 编译项目的源代码。

process-classes

![](_page_24_Picture_0.jpeg)

 $\longrightarrow$  . The contract of the contract of the contract of the contract of the contract of the contract of the contract of the contract of the contract of the contract of the contract of the contract of the contract of the co generate-test-sources process-test-sources generate-test-resources process-test-resources 复制并处理资源文件,至目标测试目录。 test-compile 编译测试源代码。 process-test-classes test 使用合适的单元测试框架运行测试。这些测试代码不会被打包或部署。 prepare-package package 接受编译好的代码, 打包成可发布的格式, 如 JAR pre-integration-test integration-test post-integration-test verify **install** 将包安装至本地仓库,以让其它项目依赖。 deploy 将最终的包复制到远程的仓库, 以让其它开发人员与项目共享或部署到服务器上运行。

### **11.5** 生命周期与自动化构建

运行任何一个阶段的时候,它前面的所有阶段都会被运行,例如我们运行 mvn install 的时候,代码会 被编译,测试,打包。这就是 Maven 为什么能够自动执行构建过程的各个环节的原因。此外, Maven 的插件机制是完全依赖 Maven 的生命周期的,因此理解生命周期至关重要。

## 第 **12** 章 插件和目标

●Maven 的核心仅仅定义了抽象的生命周期,具体的任务都是交由插件完成的。

●每个插件都能实现多个功能,每个功能就是一个插件目标。

●Maven 的生命周期与插件目标相互绑定,以完成某个具体的构建任务。

例如: compile 就是插件 maven-compiler-plugin 的一个功能; pre-clean 是插件 maven-clean-plugin 的一 个目标。

![](_page_25_Picture_0.jpeg)

 $\longrightarrow$  . The contract of the contract of the contract of the contract of the contract of the contract of the contract of the contract of the contract of the contract of the contract of the contract of the contract of the co

## 第 **13** 章 **Maven** 整合 **Eclipse**

### **13.1 Maven** 插件安装

Eclipse 自 Kepler 版本开始内置了 Maven 插件, 所以 Maven 插件不需要额外安装, 使用特定版本的 Eclipse 即可。

### **13.2 Maven** 插件的设置

①指定 Maven 核心程序的位置

[1]操作路径:Window→Preferences→Maven→Installations

[2]图解

![](_page_25_Figure_9.jpeg)

![](_page_26_Picture_0.jpeg)

![](_page_26_Picture_78.jpeg)

#### ②指定用户级别的配置文件位置

将 Maven 解压目录下\conf\settings.xml 文件拷贝到~\.m2 目录下

# 第 **14** 章 第三个 **Maven** 项目

## **14.1** 在 **Eclipse** 中创建 **Maven** 工程

![](_page_26_Picture_79.jpeg)

![](_page_27_Picture_0.jpeg)

![](_page_27_Picture_33.jpeg)

![](_page_28_Picture_0.jpeg)

![](_page_28_Picture_140.jpeg)

## **14.2** 第三个 **Maven** 工程

①坐标

groupId: com.atguigu.maven

ArtifactId: MakeFriends

Package: com.atguigu.maven

②在 src/main/java 中新建类 com.atguigu.maven.MakeFriends

在类中创建如下方法:

public String makeFriends(String name){ HelloFriend friend = new HelloFriend(); friend.sayHelloToFriend("litingwei"); String str = "Hey,"+friend.getMyName()+" make a friend please."; System.out.println(str); return str; }

③在 src/test/java 中新建类 com.atguigu.maven.MakeFriendsTest

![](_page_29_Picture_0.jpeg)

 $\longrightarrow$  . The contribution of the contribution of the contribution of  $\mathcal{L}$ 

```
package com.atguigu.maven;
import static junit.framework.Assert.assertEquals;
import org.junit.Test;
public class MakeFriendsTest {
    @Test
    public void testMakeFriends(){
        MakeFriends makeFriend = new MakeFriends();
        String str = makeFriend.makeFriends("litingwei");
        assertEquals("Hey,John make a friend please.",str);
    }
}
④打开根目录 pom.xml 添加依赖
<dependencies>
```
<dependency>

<groupId>junit</groupId>

<artifactId>junit</artifactId>

<version>4.9</version>

<scope>test</scope>

</dependency>

<dependency>

<groupId>com.atguigu.maven</groupId>

<artifactId>**HelloFriend**</artifactId>

<version>0.0.1-SNAPSHOT</version>

<type>jar</type>

<scope>compile</scope>

</dependency>

</dependencies>

⑤在 Eclipse 环境下执行 Maven 命令

![](_page_30_Picture_0.jpeg)

 $\longrightarrow$  . The contract of the contract of the contract of the contract of the contract of the contract of the contract of the contract of the contract of the contract of the contract of the contract of the contract of the co

右击 pom.xml 选择 run as 中的命令执行即可

⑥此时可以测试依赖原则,需要的依赖信息如下

<dependency>

<groupId>log4j</groupId>

<artifactId>log4j</artifactId>

<version>1.2.14</version>

</dependency>

<dependency>

<groupId>log4j</groupId>

<artifactId>log4j</artifactId>

 $<$ version $>1.2.17$  $<$ /version $>$ 

</dependency>

## 第 **15** 章 继承

## **15.1** 为什么需要继承机制

由于非 compile 范围的依赖信息是不能在"依赖链"中传递的,所以有需要的工程只能单独配置。例如:

![](_page_30_Picture_163.jpeg)

![](_page_31_Picture_0.jpeg)

![](_page_31_Picture_153.jpeg)

此时如果项目需要将各个模块的 junit 版本统一为 4.9, 那么到各个工程中手动修改无疑是非常不可取 的。使用继承机制就可以将这样的依赖信息统一提取到父工程模块中进行统一管理。

## **15.2** 创建父工程

创建父工程和创建一般的 Java 工程操作一致,唯一需要注意的是: 打包方式处要设置为 pom。

## **15.3** 在子工程中引用父工程

<parent>

<!-- 父工程坐标 -->

<groupId>...</groupId>

<artifactId>...</artifactId>

<version>...</version>

<relativePath>从当前目录到父项目的 pom.xml 文件的相对路径</relativePath>

</parent>

<parent>

<groupId>com.atguigu.maven</groupId>

<artifactId>Parent</artifactId>

<version>0.0.1-SNAPSHOT</version>

![](_page_32_Picture_0.jpeg)

 $\longrightarrow$  . The contribution of the contribution of the contribution of  $\mathcal{L}$ 

<!-- 指定从当前子工程的 pom.xml 文件出发,查找父工程的 pom.xml 的路径 -->

<relativePath>../Parent/pom.xml</relativePath>

</parent>

此时如果子工程的 groupId 和 version 如果和父工程重复则可以删除。

## **15.4** 在父工程中管理依赖

将 Parent 项目中的 dependencies 标签, 用 dependencyManagement 标签括起来

![](_page_32_Picture_149.jpeg)

<groupId>junit</groupId>

<artifactId>junit</artifactId>

</dependency>

</dependencies>

![](_page_33_Picture_0.jpeg)

 $\longrightarrow$  . The contract of the contract of the contract of the contract of the contract of the contract of the contract of the contract of the contract of the contract of the contract of the contract of the contract of the co

## 第 **16** 章 聚合

### **16.1** 为什么要使用聚合

将多个工程拆分为模块后,需要手动逐个安装到仓库后依赖才能够生效。修改源码后也需要逐个手动 进行 clean 操作。而使用了聚合之后就可以批量进行 Maven 工程的安装、清理工作。

### **16.1** 如何配置聚合

在总的聚合工程中使用 modules/module 标签组合,指定模块工程的相对路径即可

<modules>

<module>../Hello</module>

<module>../HelloFriend</module>

<module>../MakeFriends</module>

</modules>

## 第 **17** 章 第四个 **Maven** 工程

### **17.1** 创建步骤

①第一步:创建 maven web 工程

②第二步:修改 web.xml

<?xml version=*"1.0"* encoding=*"UTF-8"*?>

<web-app xmlns:xsi="http://www.w3.org/2001/XMLSchema-instance"

xmlns="http://java.sun.com/xml/ns/javaee"

xsi:schemaLocation="http://java.sun.com/xml/ns/javaee

http://java.sun.com/xml/ns/javaee/web-app\_2\_5.xsd"

id="WebApp\_ID" version="2.5">

</web-app>

![](_page_34_Picture_0.jpeg)

 $\longrightarrow$  . The contract of the contract of the contract of the contract of the contract of the contract of the contract of the contract of the contract of the contract of the contract of the contract of the contract of the co

③找不到 HttpServlet 错误

如果看到 JSP 报错:The superclass "javax.servlet.http.HttpServlet" was not found on the Java Build Path 可

以加入如下依赖解决

![](_page_34_Picture_186.jpeg)

```
⑥EL 表达式没有提示问题
```

```
${pageContext}这个 EL 表达式中通过 pageContext 对象访问 reuqest 属性时本身是应该有提示的, 但如
果没有的话加入下面依赖即可
```
![](_page_34_Figure_8.jpeg)

![](_page_35_Picture_0.jpeg)

 $\longrightarrow$  . The contract of the contract of the contract of the contract of the contract of the contract of the contract of the contract of the contract of the contract of the contract of the contract of the contract of the co

## **17.2 Web** 工程自动部署

除了在 Eclipse 中使用 Run as→run on server 的方式运行 Web 工程, 还可以配置 Web 工程的自动部署。

```
①配置自动部署
```
![](_page_35_Figure_5.jpeg)

![](_page_36_Picture_0.jpeg)

![](_page_36_Picture_97.jpeg)

# 第 **18** 章 创建 **MavenWeb** 工程的完美方式

①创建简单的 Maven 工程, 打包方式选 war 包

![](_page_36_Picture_98.jpeg)

![](_page_37_Picture_0.jpeg)

![](_page_37_Picture_50.jpeg)

②调整 JRE 版本

③取消 Dynamic Web Module 的勾选

![](_page_38_Picture_0.jpeg)

![](_page_38_Picture_38.jpeg)

④重新勾选 Dynamic Web Module

![](_page_39_Picture_0.jpeg)

![](_page_39_Picture_34.jpeg)

⑤点超链接进行必须设置

![](_page_40_Picture_0.jpeg)

![](_page_40_Picture_34.jpeg)

![](_page_41_Picture_0.jpeg)

 $\longrightarrow$  . The contract of the contract of the contract of the contract of the contract of the contract of the contract of the contract of the contract of the contract of the contract of the contract of the contract of the co

# 第 **19** 章 **Maven** 酷站

我们可以到 http://mvnrepository.com/搜索需要的 jar 包的依赖信息。

http://search.maven.org/